## **Setup LeakFinder for player analysis**

For ease of use Hand2Note for gameplay and for analysis of players I recommend to create two versions of Hand2Note.

One for gameplay with all settings and HUDs, another version for analysis and detailed analysis of players.

- Create a copy of the folder Hand2Note

C:\Program Files\Hand2Note

CTRL+C and CTRL+V

- Rename new folder and install into this folder **Hand2Note LeakFinder**

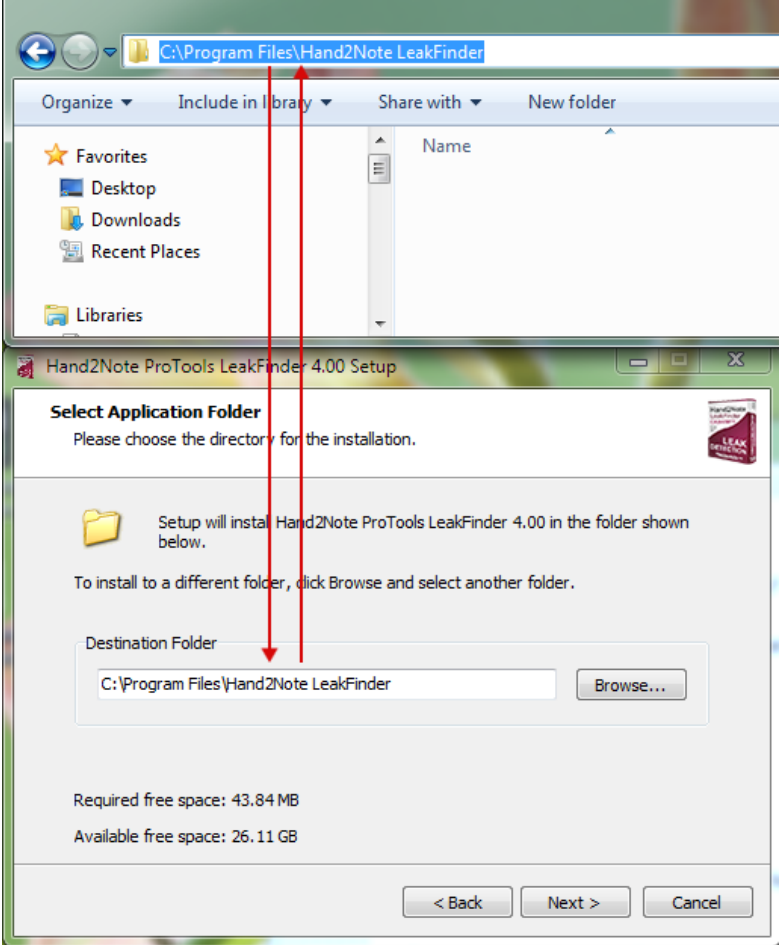

**-** Launch the new version of Hand2Note

- Create a new base and make import hands to Hand2Note. Statistics will appear after processing the database.

## *about using configurator*

*- close Hand2Note*

*- open folder with popups*

*C:\Program Files\"Hand2Note Leakfinder"\Config\Popup profiles*

*- rename extension of main file*

*https://c2n.me/43NtIPu.png*

*- make changes in configurator*

*and rename it back*

-------